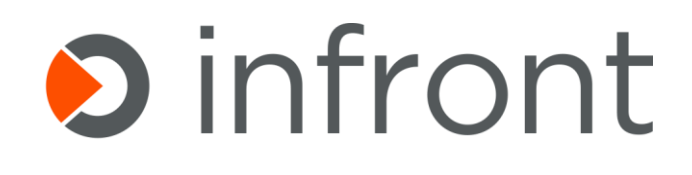

# Infront EMC Isilon

Management Pack Guide

MP Version: 2.0.0.53

Published: March 2018

# Copyright

*©2018 Infront Consulting Group. All rights reserved.*

# Terms of Use

*All management packs should be thoroughly tested before being introduced into a production Operations Manager environment. The authors of this management pack accept no responsibility or liability for negative impact as a result of use of this management pack in your Operations Manager environment.* 

# Contents

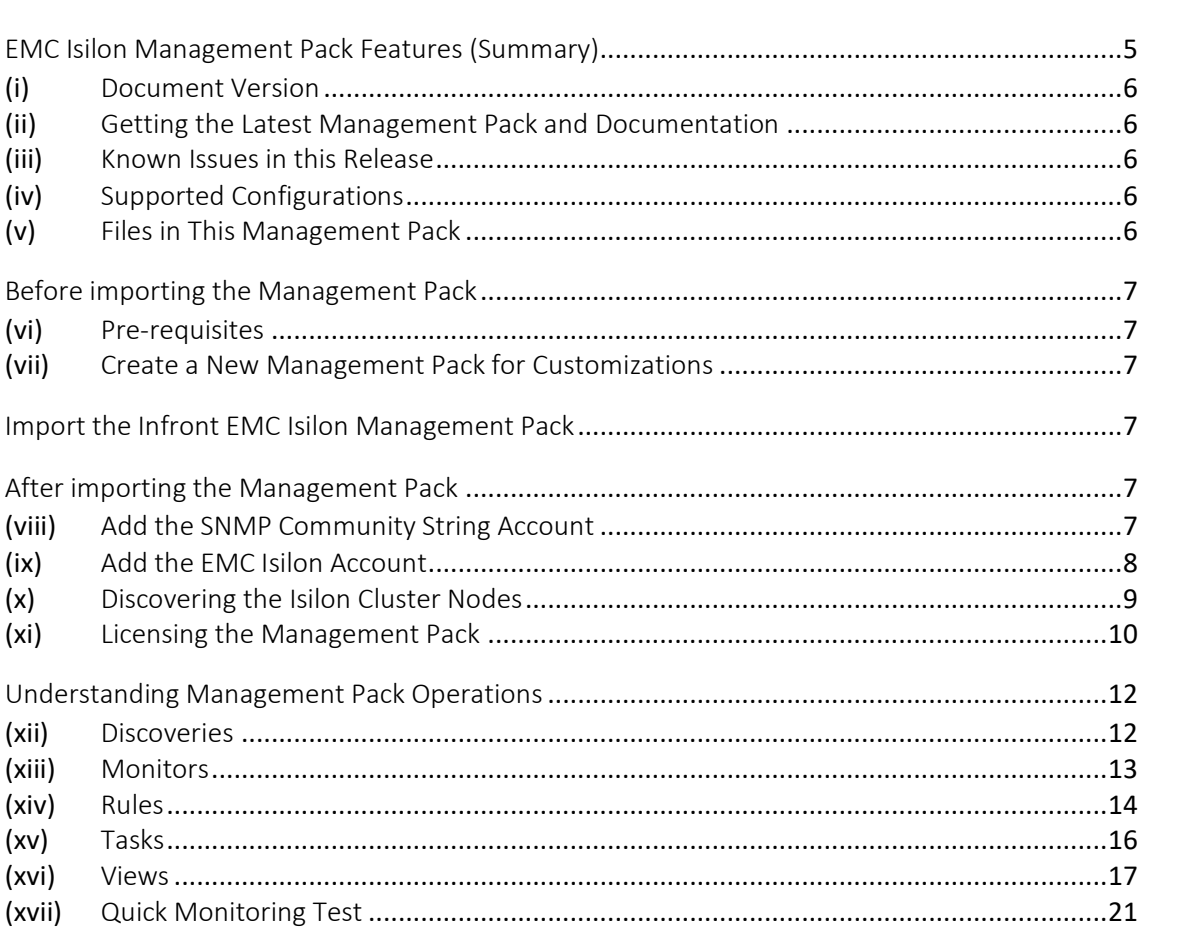

# <span id="page-4-0"></span>EMC Isilon Management Pack Features (Summary)

Infront EMC Isilon Management Pack is featuring discovery and monitoring for EMC Isilon OneFS NAS cluster components:

#### **Discoveries**

- Isilon OneFS Cluster
- Isilon OneFS Cluster Node
- Memory (RAM and NVRAM)
- Processors
- InfiniBand Adapters
- Disk Controllers
- Power Supplies
- Disks
- Shares

#### Monitoring

- Disk Health
- Share Health
- Cluster Node Health
- Cluster Health
- Cluster Node Events (warning, critical, emergency)
- Cluster Node Jobs
- Web Interfaces Availability
- Cluster Node Capacity below threshold
- Cluster Node Performance Counters collection
	- o Processor Used (%)
	- o Capacity Available (%)
	- o Capacity Used (%)
	- o Capacity Total
	- o DiskIn (Ops/s)
	- o DiskOut (Ops/s)
	- o NetIn (Pkt/s)
	- o NetOut (Pkt/s)
	- o File Share Protocol Total (Ops/s)
	- o File Share Protocol (SMB, HTTP, FTP, NFS, ISCSI, HDFS) (Ops/s)
- Disk Performance Counters collection
	- o Busy (%)
	- o BytesIn (B/s)
	- o BytesOut (B/s)
	- o Inodes
	- o OpsIn (N/s)
	- o OpsOut (N/s)
	- o Queued
	- o SizeIn (B)
	- o SizeOut (B)
	- o Slow (N/s)
	- o TimeAvg (ms)
	- o TimeInQ (ms)
	- o Used (%)
- Tasks
- o List Events (using local DB) per Cluster Node V7
- o List Events (using master DB) per Cluster Node V7
- o List Events per Cluster Node V8
- o List Running Jobs per Cluster Node
- o List Failed Jobs per Cluster Node
- o Show All HW Monitored Items Status
- o View Storage Pools

#### <span id="page-5-0"></span>Document Version

This guide was written based on version 2.0.0.53 of the Infront EMC Isilon Management Pack.

#### Revision History

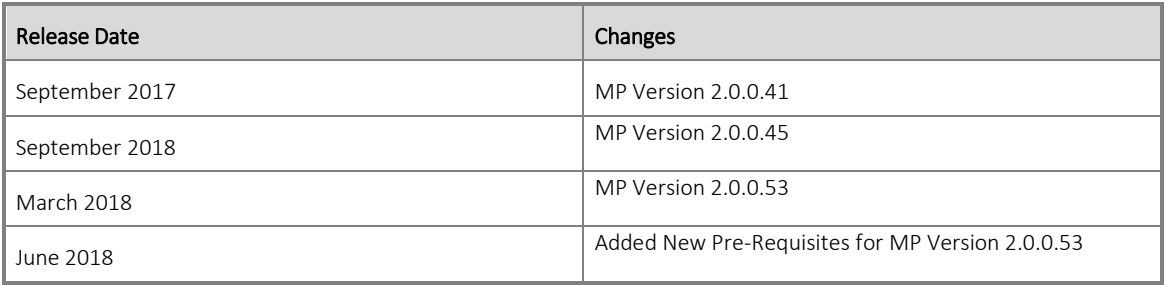

# <span id="page-5-1"></span>Getting the Latest Management Pack and Documentation

You can find the Infront EMC Isilon Management Pack at [http://www.infrontconsulting.com/software.php.](http://www.infrontconsulting.com/software.php)

## <span id="page-5-2"></span>Known Issues in this Release

There are no known issues with the Infront EMC Isilon Management Pack.

## <span id="page-5-3"></span>Supported Configurations

The Infront EMC Isilon Management Pack is designed and tested to work with:

- System Center Operations Manager 2012 SP1 or R2;
- Isilon OneFS 7.0 or later;
- SNMP v1/2 and V3 for discovering Isilon OneFS Cluster Nodes

## <span id="page-5-4"></span>Files in This Management Pack

The Infront EMC Isilon Management Pack consists of the following files:

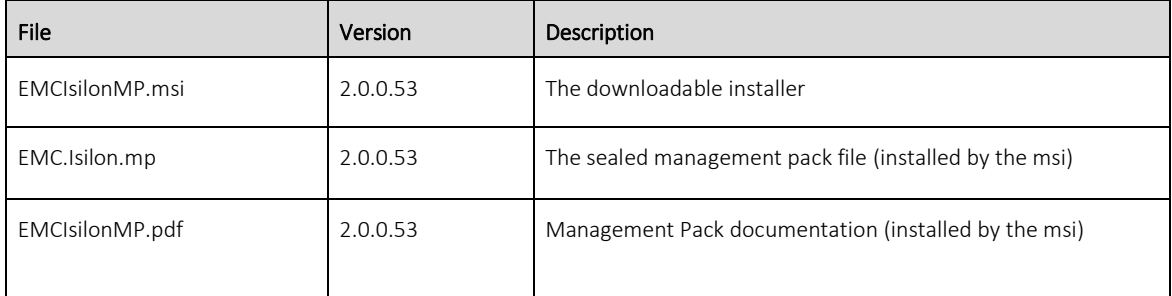

# <span id="page-6-0"></span>Before importing the Management Pack

## <span id="page-6-1"></span>Pre-Requisites

You must update the following Modules and PowerShell Version:

- 1. PowerShell Version 5.1.14409.1012 <https://www.microsoft.com/en-us/download/details.aspx?id=54616> **Download the file**: Win8.1AndW2K12R2-KB3191564-x64.msu
- 2. Install NuGet Minimum Version 2.8.5.210

```
Install-PackageProvider -Name NuGet -MinimumVersion 2.8.5.201 -Confirm:$False
-Force -Scope AllUsers
```
#### 3. Install Posh-SSH Minimum Version 2.0.2

**Install-module Posh-SSH -Scope AllUsers -Confirm:\$False -Force**

#### 4. Install PowerShellGet 2.0.0

Install-Module -Name PowerShellGet -MinimumVersion 2.0.2 -Confirm:\$False -Force - Scope AllUsers

#### <span id="page-6-2"></span>Create a New Management Pack for Customizations

The Infront EMC Isilon Management Pack is sealed. None of the original settings in the management pack file can be changed. However, customizations, such as overrides or new monitoring objects, may be created by saving them to a different management pack (suggested MP name: Infront.EMC.Isilon.Overrides)

#### <span id="page-6-3"></span>Import the Infront EMC Isilon Management Pack

Execute the Management Pack Installer and then follow the normal procedure to import the Infront EMC Isilon Management Pack.

## <span id="page-6-4"></span>After importing the Management Pack

#### <span id="page-6-5"></span>Add the SNMP Community String Account

- 1. In the SCOM Console, click on the Administration tab
- 2. Create a Community String account to be used by the Management Pack SNMP workflows (example below)

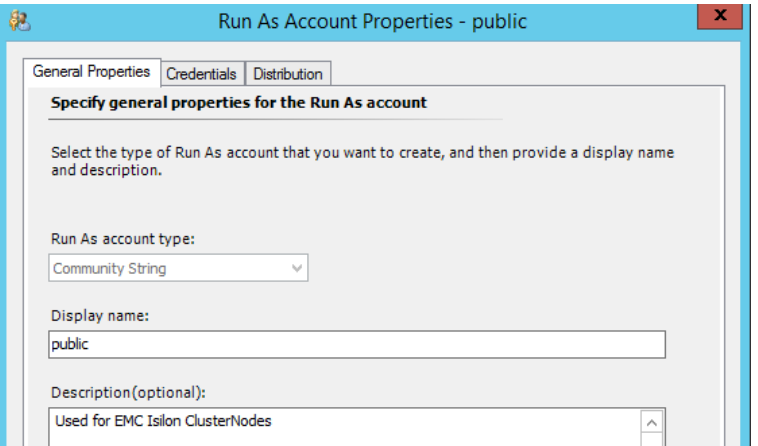

Note. Credentials must match the accepted community name in the SNMP configuration of the EMC Isilon ClusterNodes.

3. Make sure you distribute the account to the HealthService on the Management Servers.

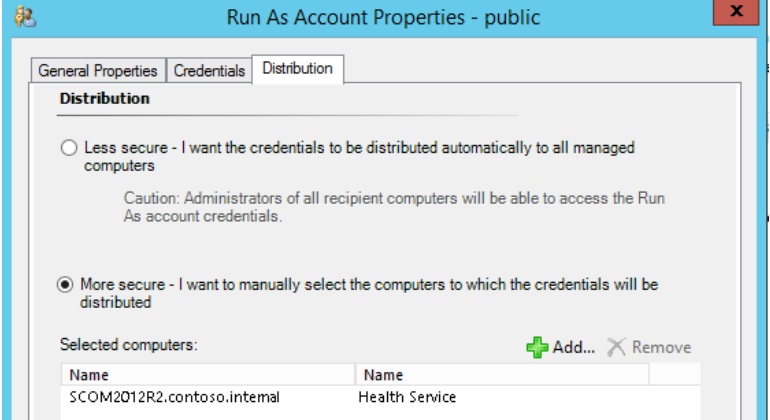

#### 4. Add the account to the Run As Profile

Click on "Profiles" under "Run As Configuration" and locate the SNMP Monitoring Account. Configure it as in the screenshot below:

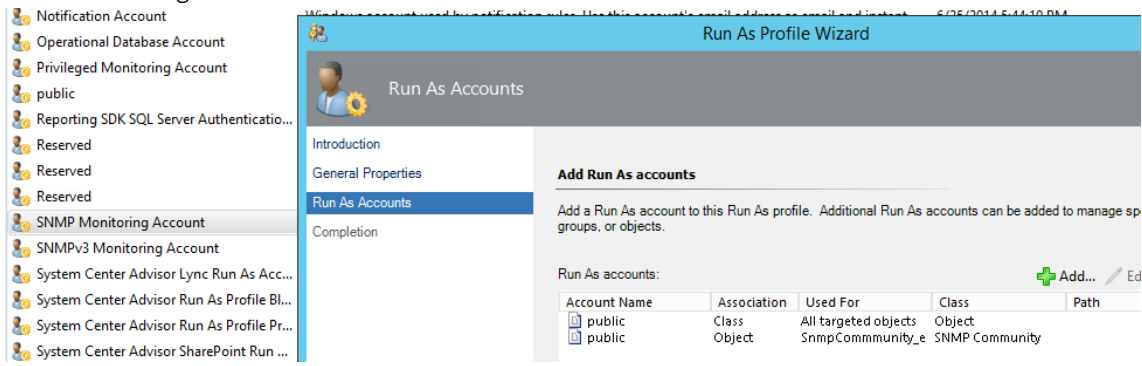

# <span id="page-7-0"></span>Add the EMC Isilon Account

- 1. In the SCOM Console, click on the Administration tab
- 2. Under Run As Configuration, UNIX/Linux Accounts create a monitoring account that matches the credentials to access the OneFS CLI.

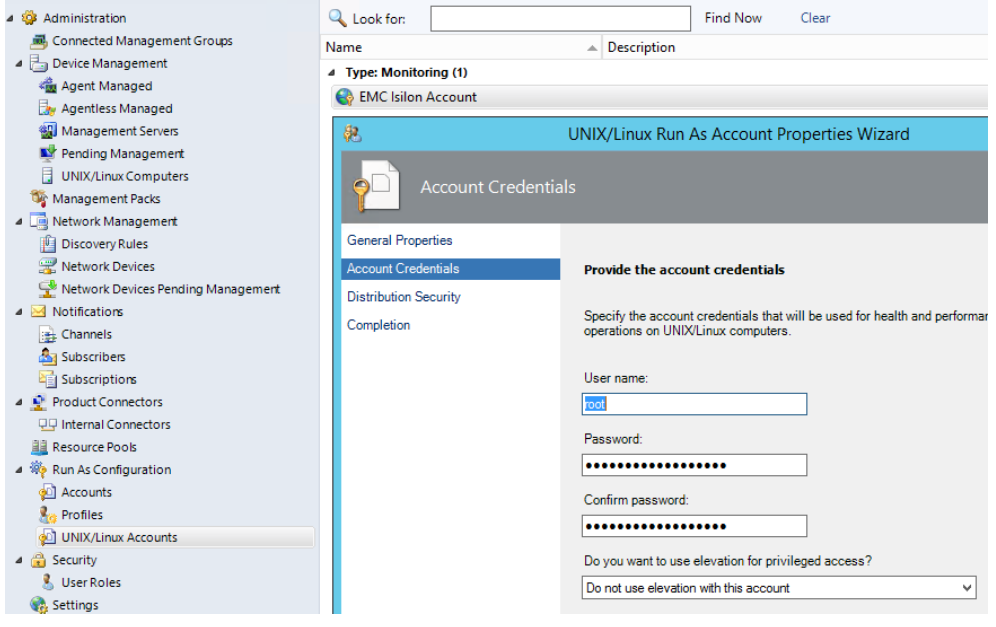

3. Distribute the account to the Management Servers.

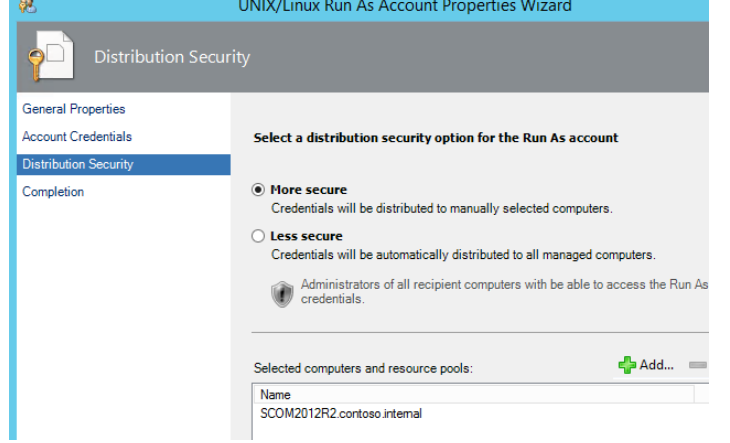

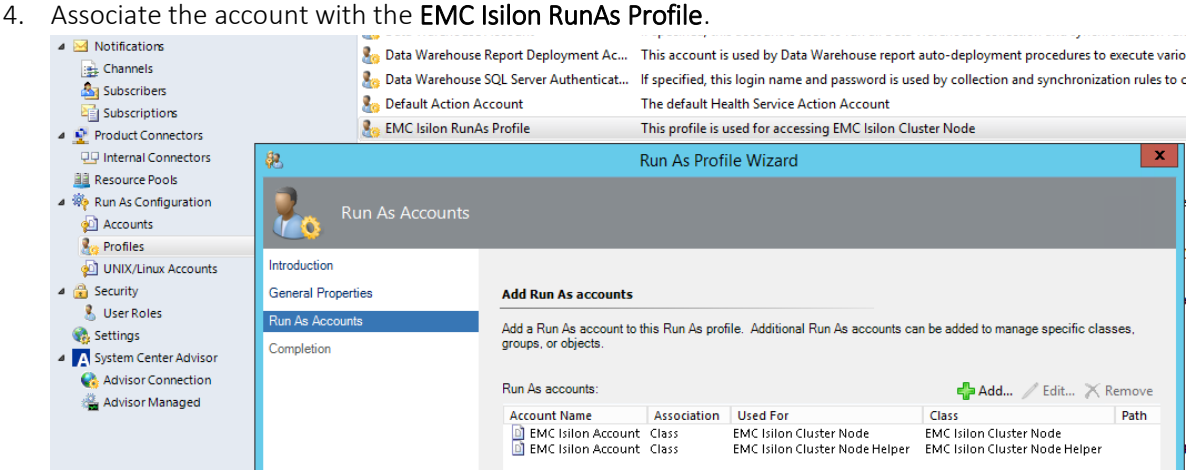

<span id="page-8-0"></span>Discovering the Isilon Cluster Nodes

- 1. In the SCOM OpsMgr Console, click on the Administration / Network Management / Discovery Rules
- 2. Enter a new or edit an existing discovery rule to discover the Isilon Cluster Nodes; example provided below:

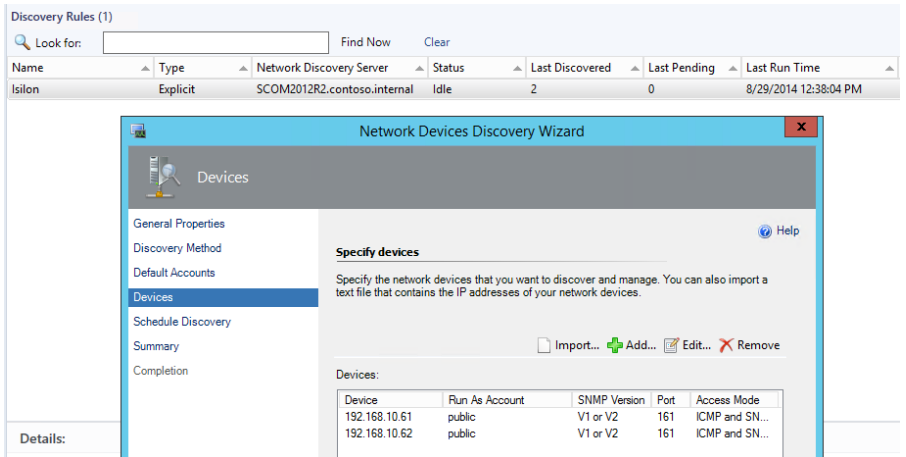

- 3. Save and run the discovery.
- 4. Check that the Isilon Cluster Nodes have been successfully discovered

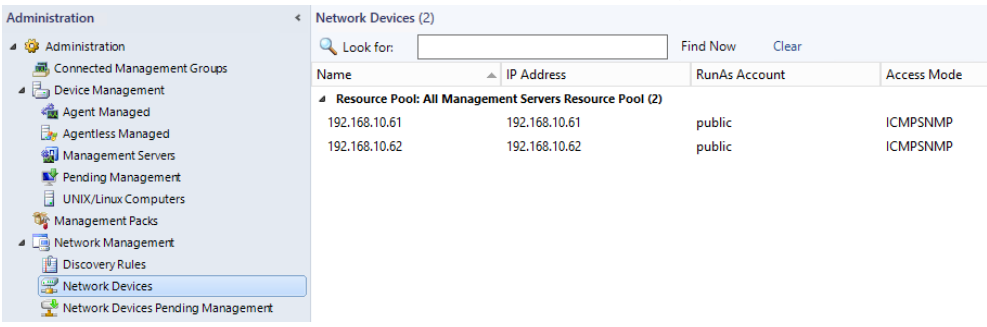

#### <span id="page-9-0"></span>Licensing the Management Pack

In this version of the Management Pack there is a new console task available from the Network Library Nodes entities, you can choose it going to the Discovery Inventory and changing the target type to "Node" from the Network Library MP, to be executed.

#### NOTE: If you already got the license key you don't need to run this task

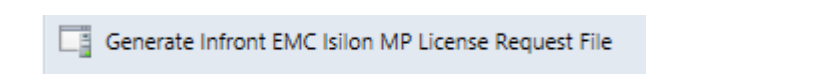

- Overwrite it with the number of target license to be used (Number of Clusters)

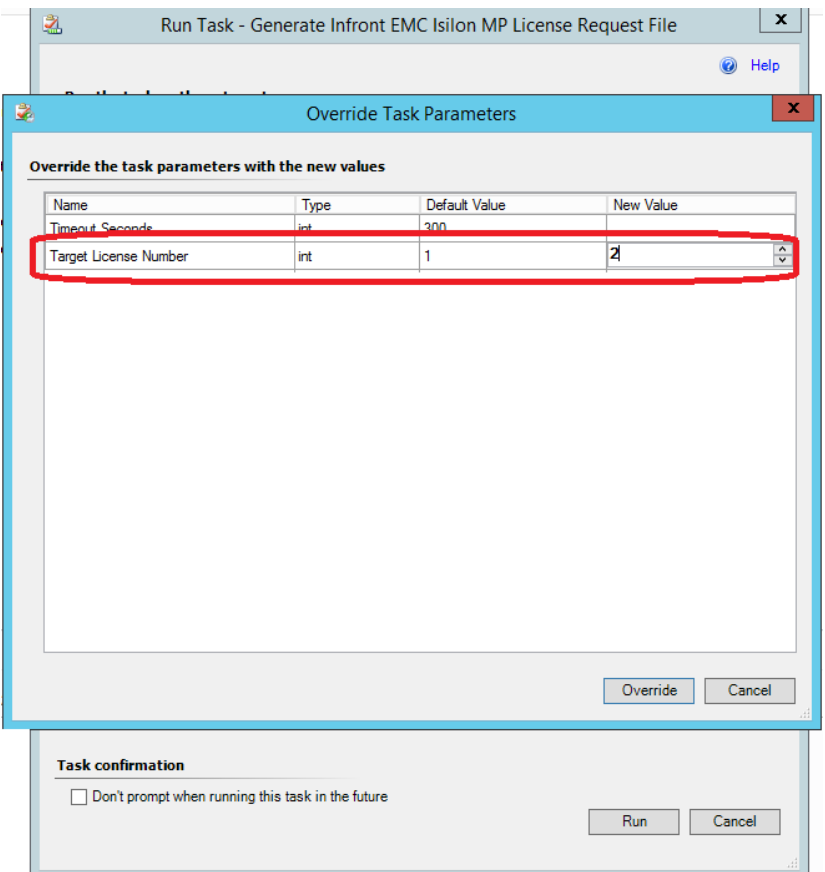

- The task output will show you the location of the request license file.

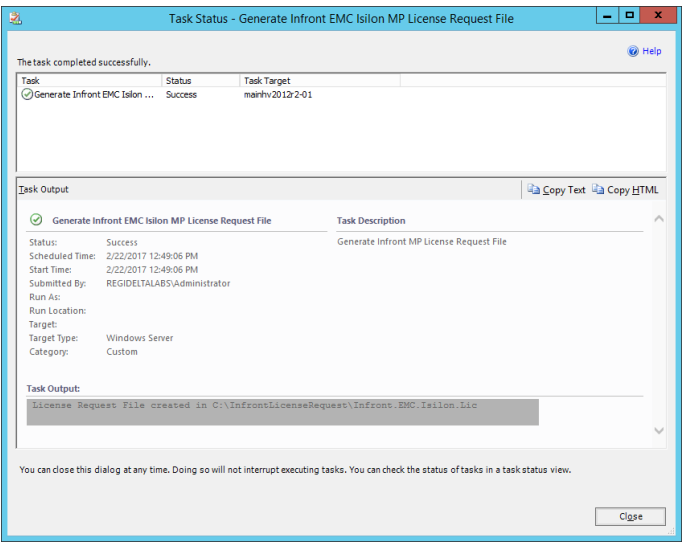

- Send us this file to provide the License Key to enter as follows:
- 1. In the SCOM OpsMgr Console, click on the Authoring / Object Discoveries
- 2. Select Scope and enter **EMC Isilon** in the "Look for:"

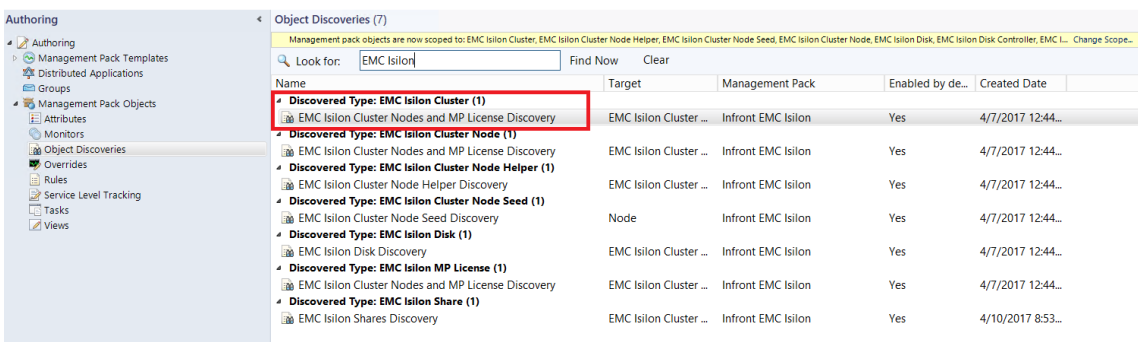

- 3. Select the EMC Isilon Cluster Nodes and MP License Discovery discovery
- 4. Override for all objects of class: EMC Isilon ClusterNode Helper
- 5. Enter the license key and save the override in EMC.Isilon.Overrides MP (suggested).

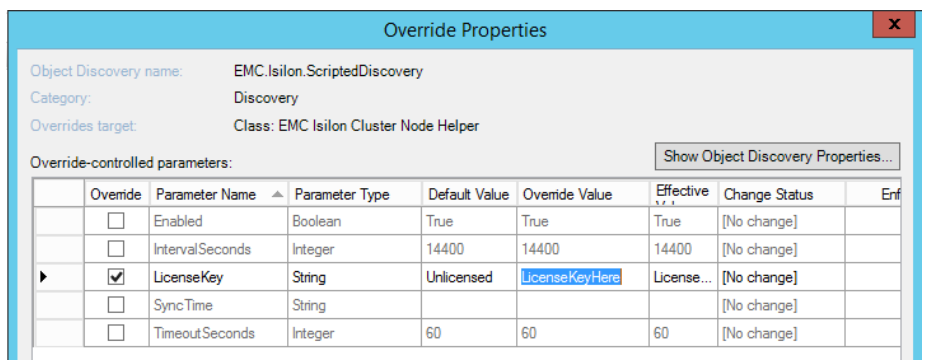

# <span id="page-11-0"></span>Understanding Management Pack Operations

# <span id="page-11-1"></span>**Discoveries**

Here are the classes defined and discovered by Infront EMC Isilon MP.

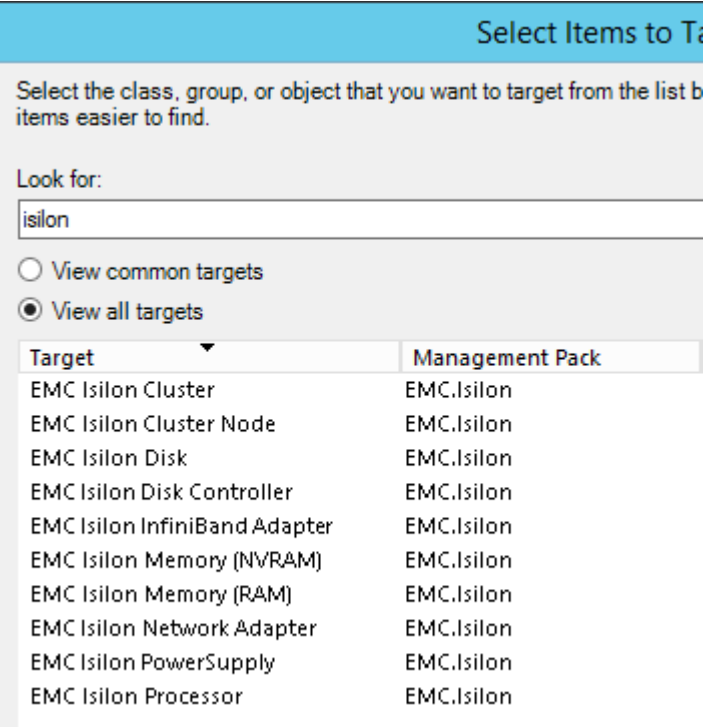

# <span id="page-12-0"></span>**Monitors**

Here is the list of the monitors defined by the Infront EMC Isilon MP:

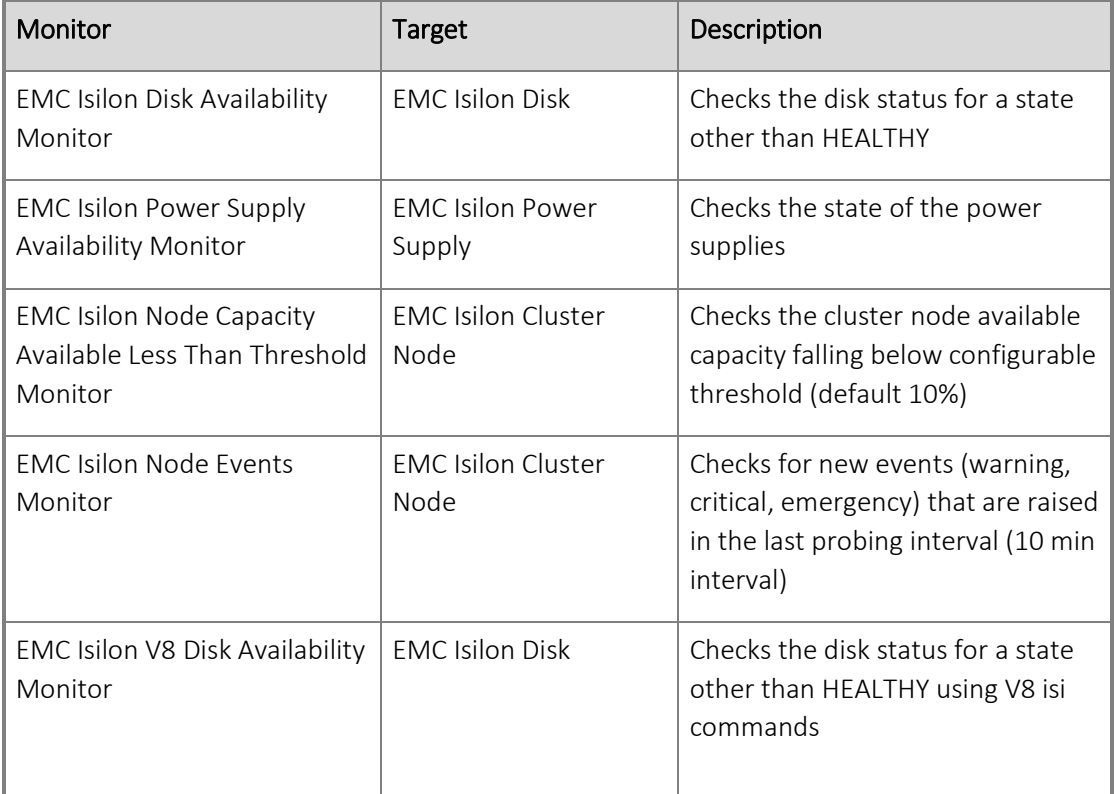

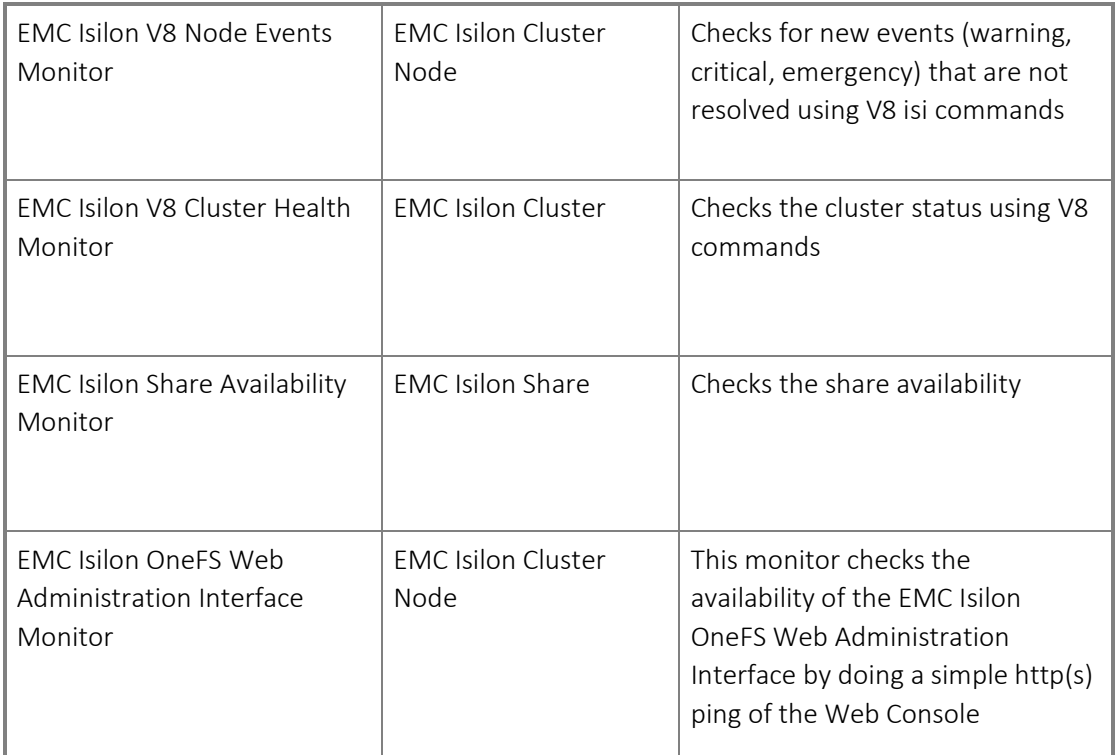

Rollup and Aggregate monitors are also defined to complete the distributed application health model.

# <span id="page-13-0"></span>Rules

Here is the list of the rules defined by the Infront EMC Isilon MP (description is not included as it is self-explanatory):

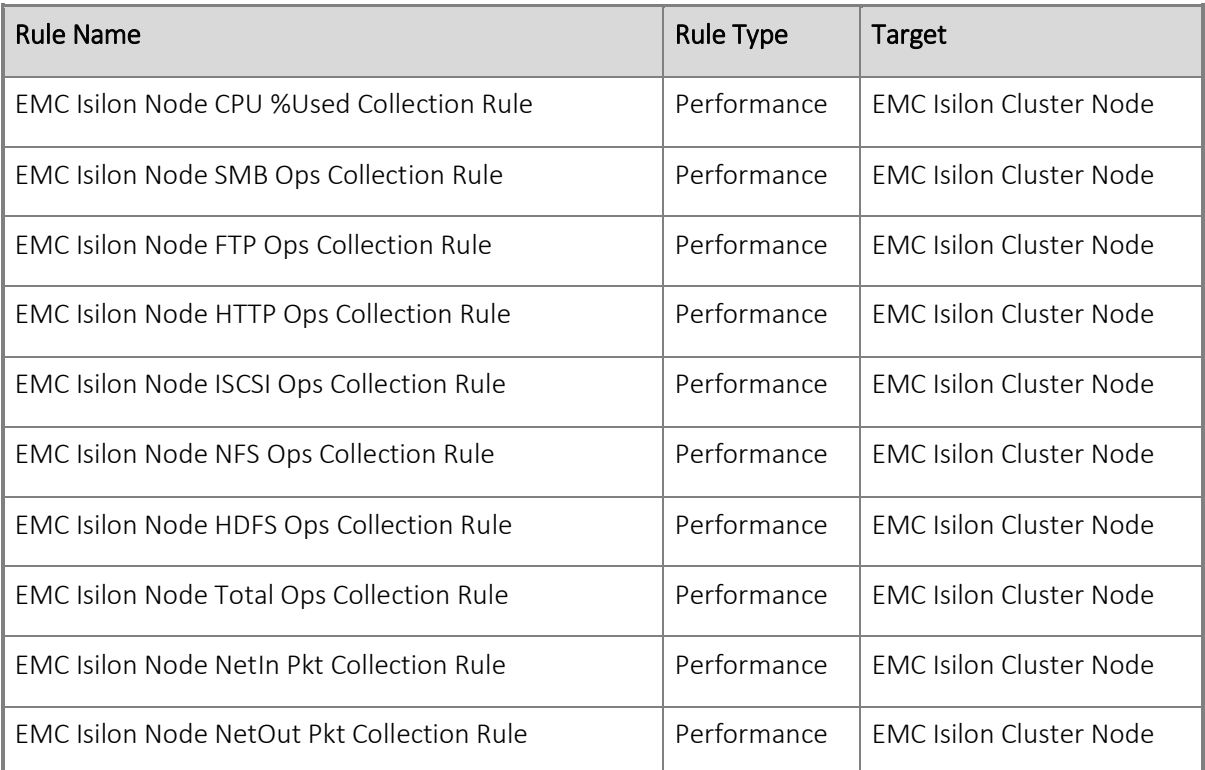

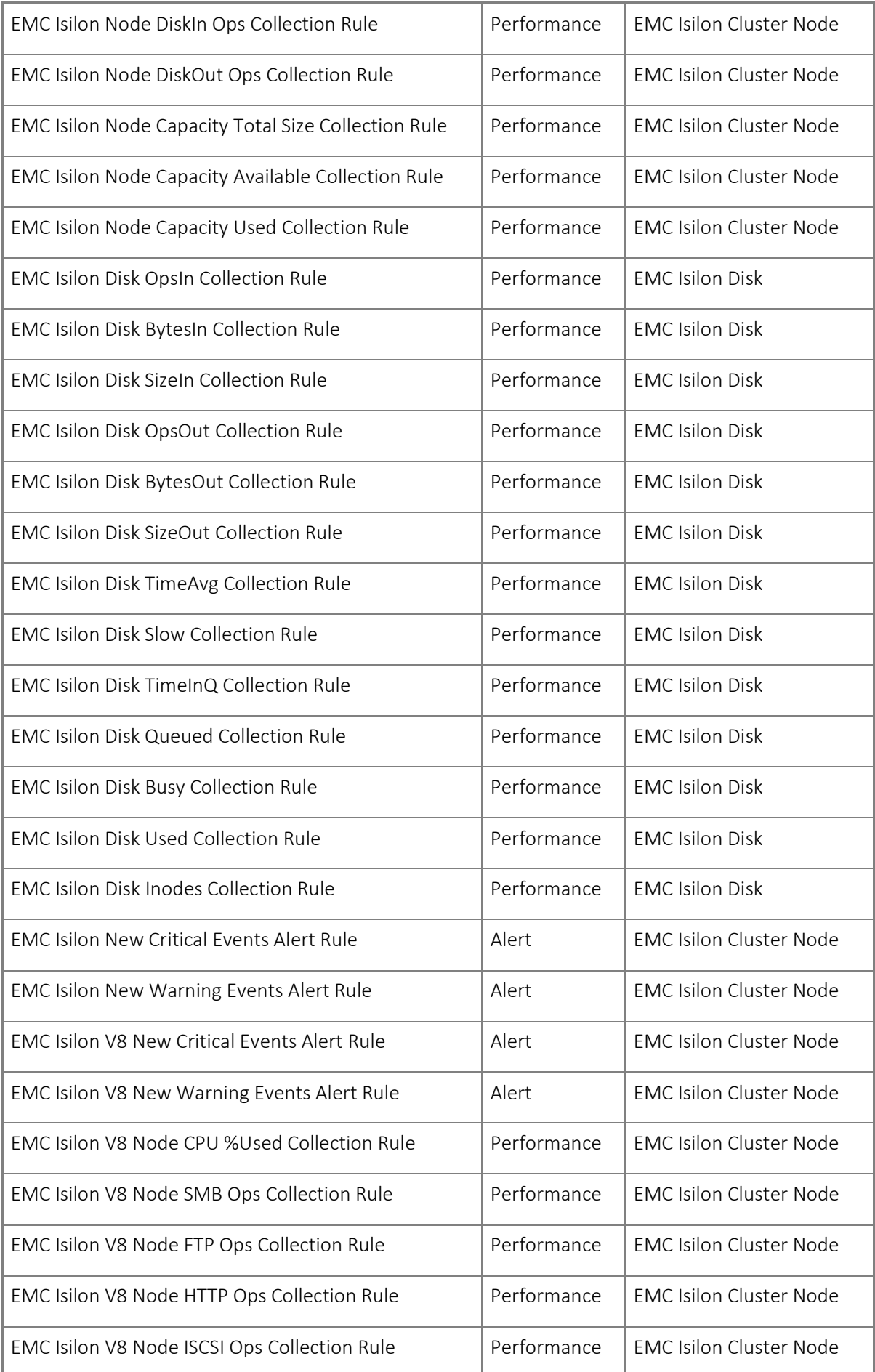

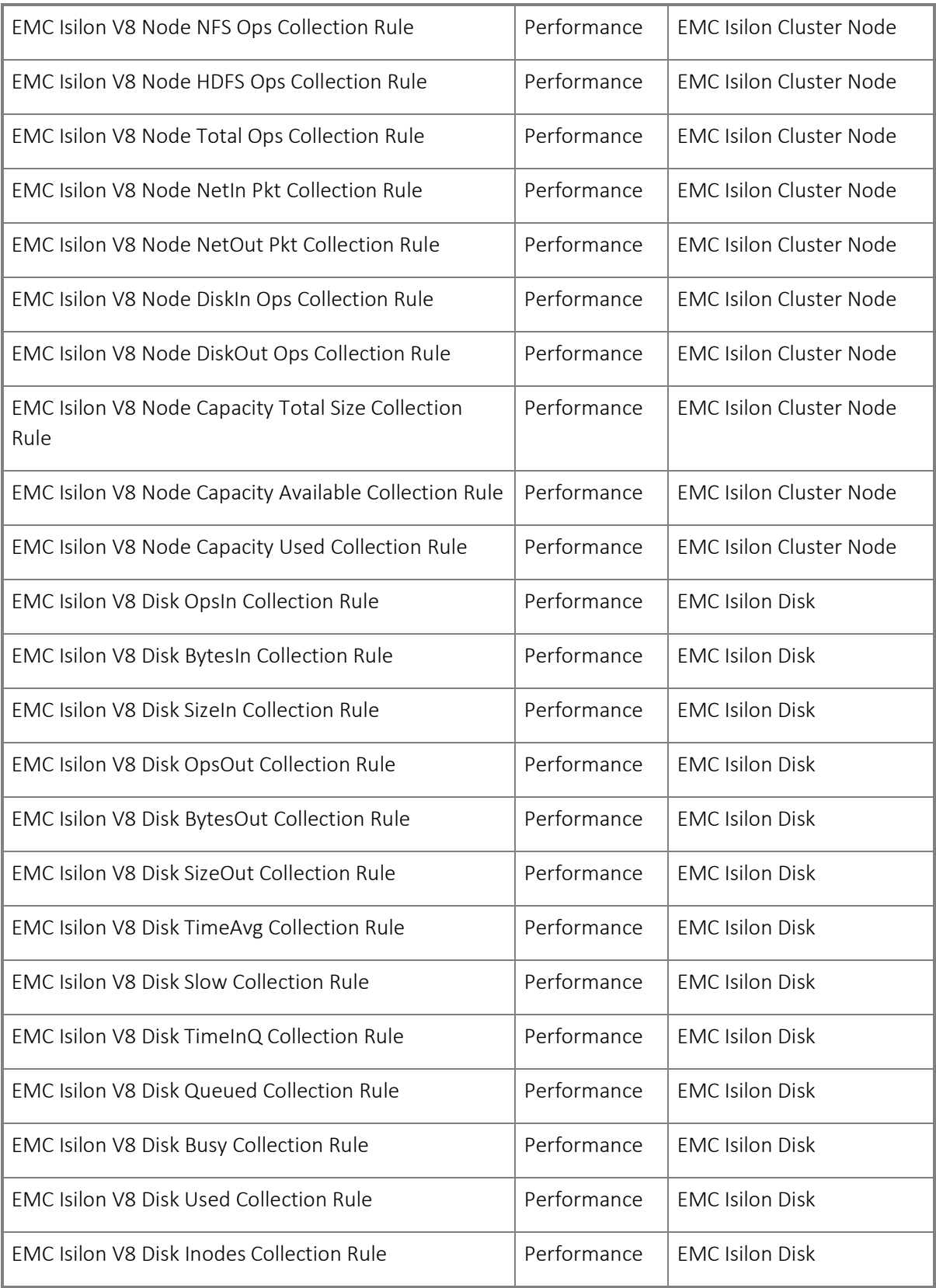

# <span id="page-15-0"></span>Tasks

By selecting one of the EMC Isilon Cluster Node objects you have the option to execute the following tasks:

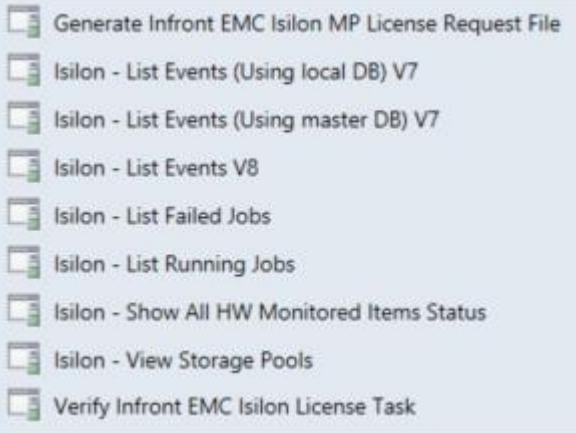

For example here is the task output if executing "Isilon - List Events (Using local DB)":

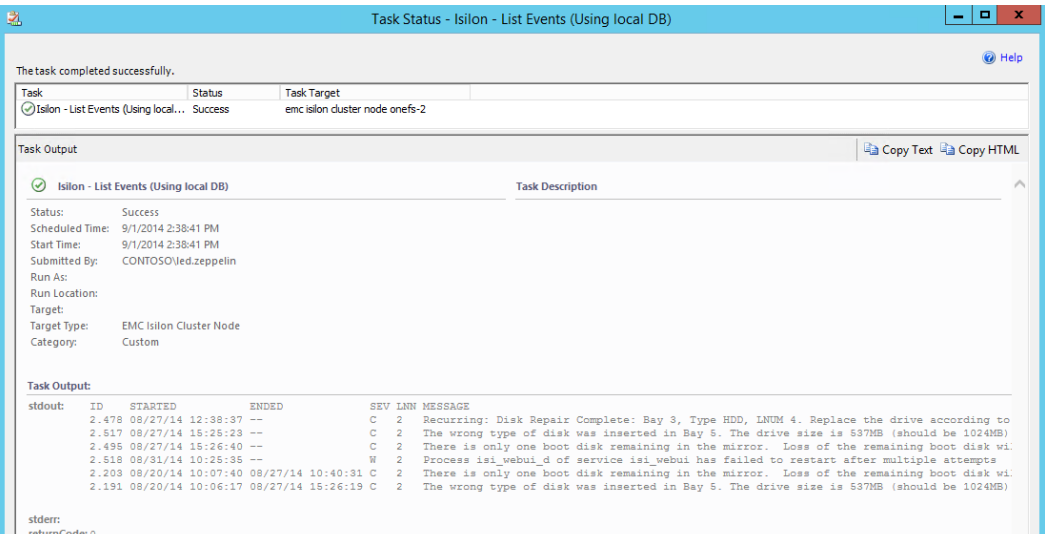

# <span id="page-16-0"></span>Views

The following views are made available by the Infront EMC Isilon MP:

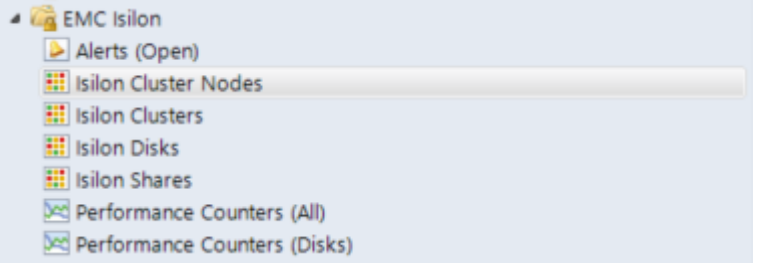

Alerts View

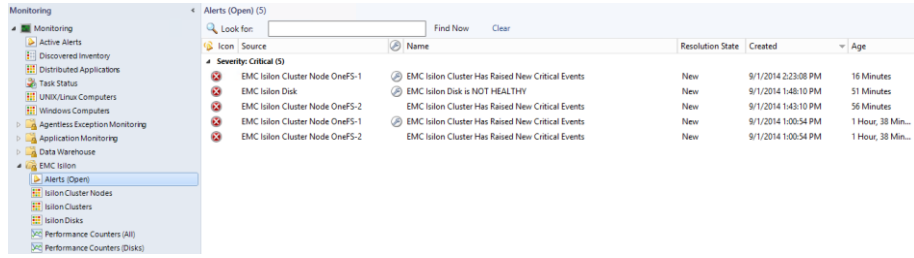

# Isilon Cluster(s) Status

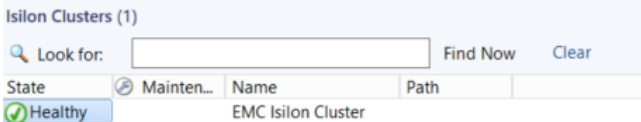

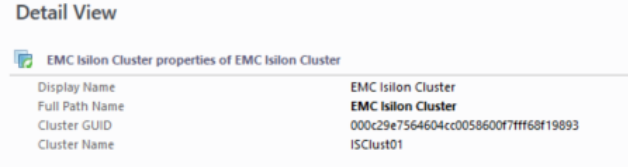

## Isilon Cluster Nodes Status

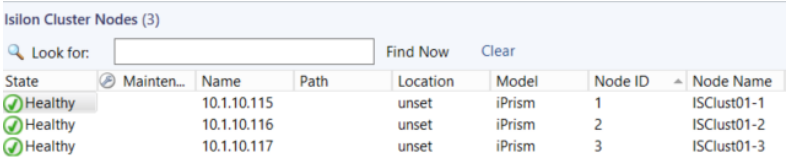

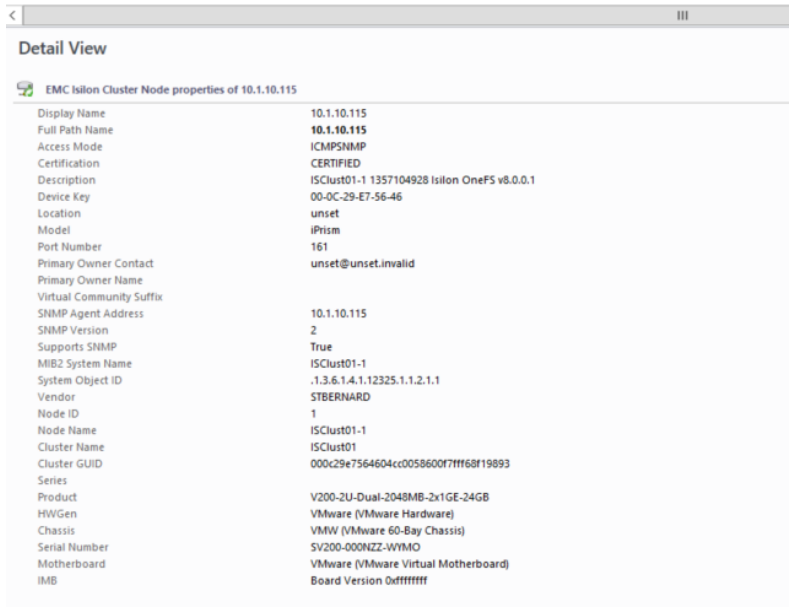

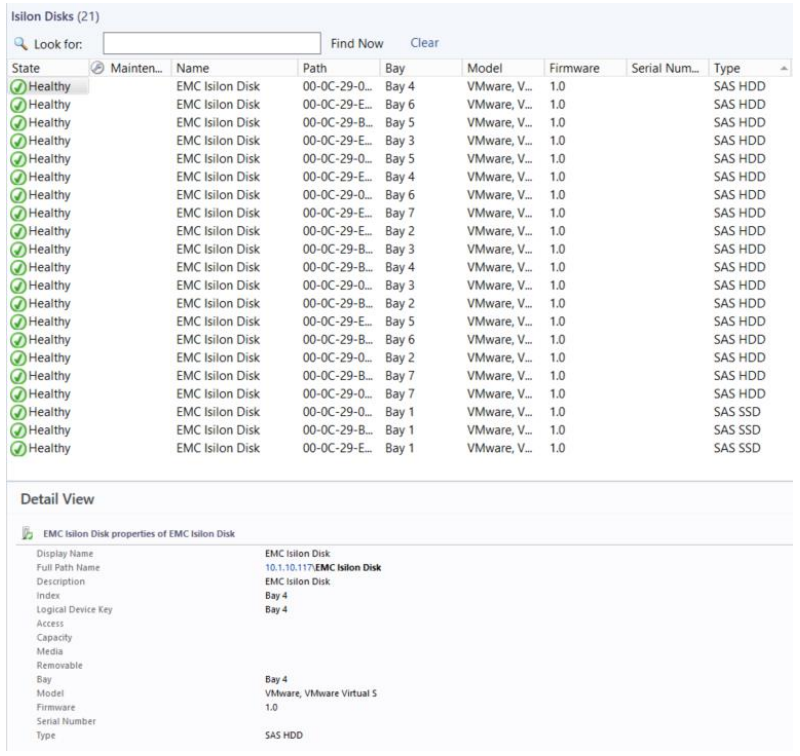

## Isilon Shares Status

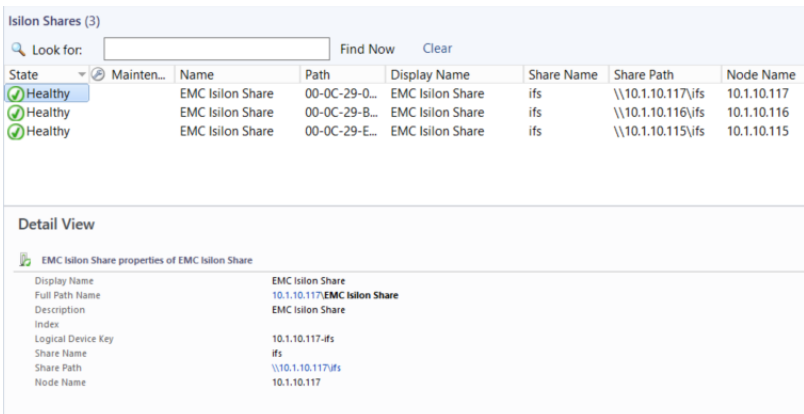

#### Isilon Cluster Diagram

By selecting one of the Isilon Clusters and then Diagram View:

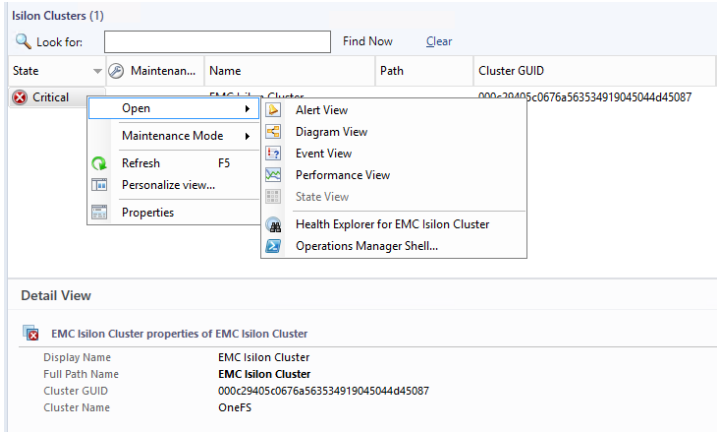

#### Isilon Cluster Diagram

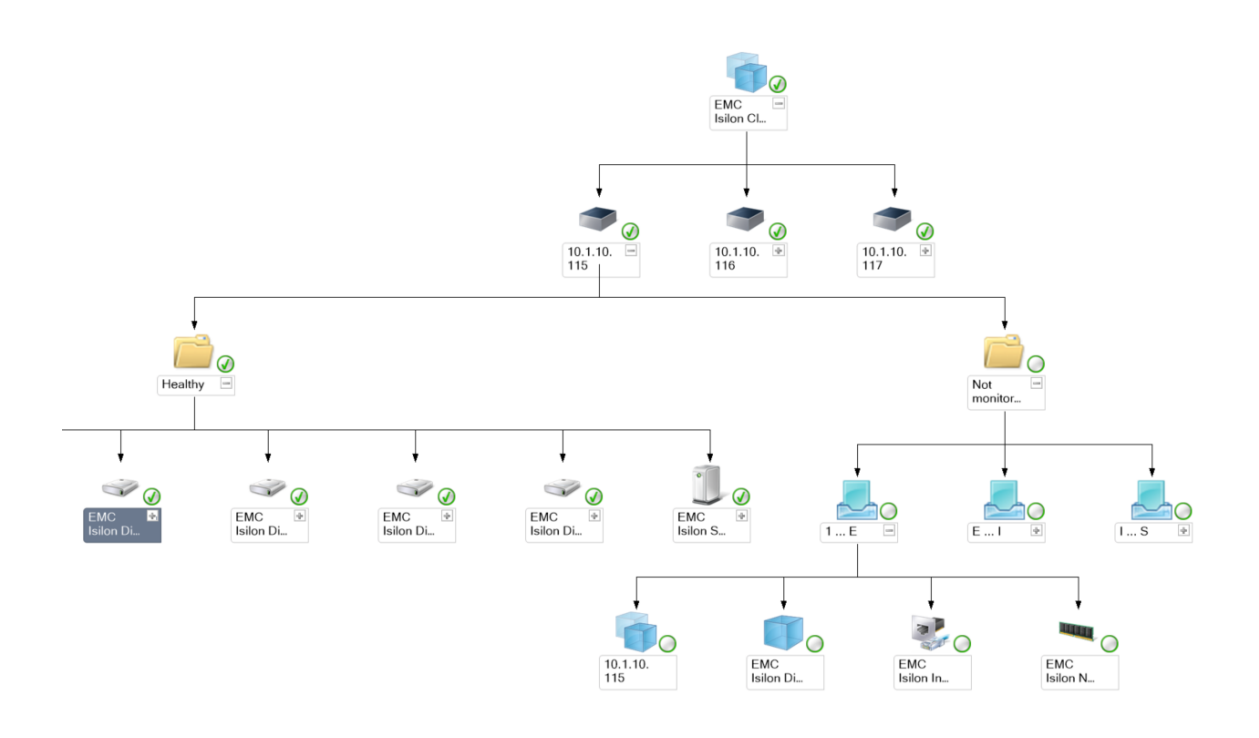

Performance Counters (All)

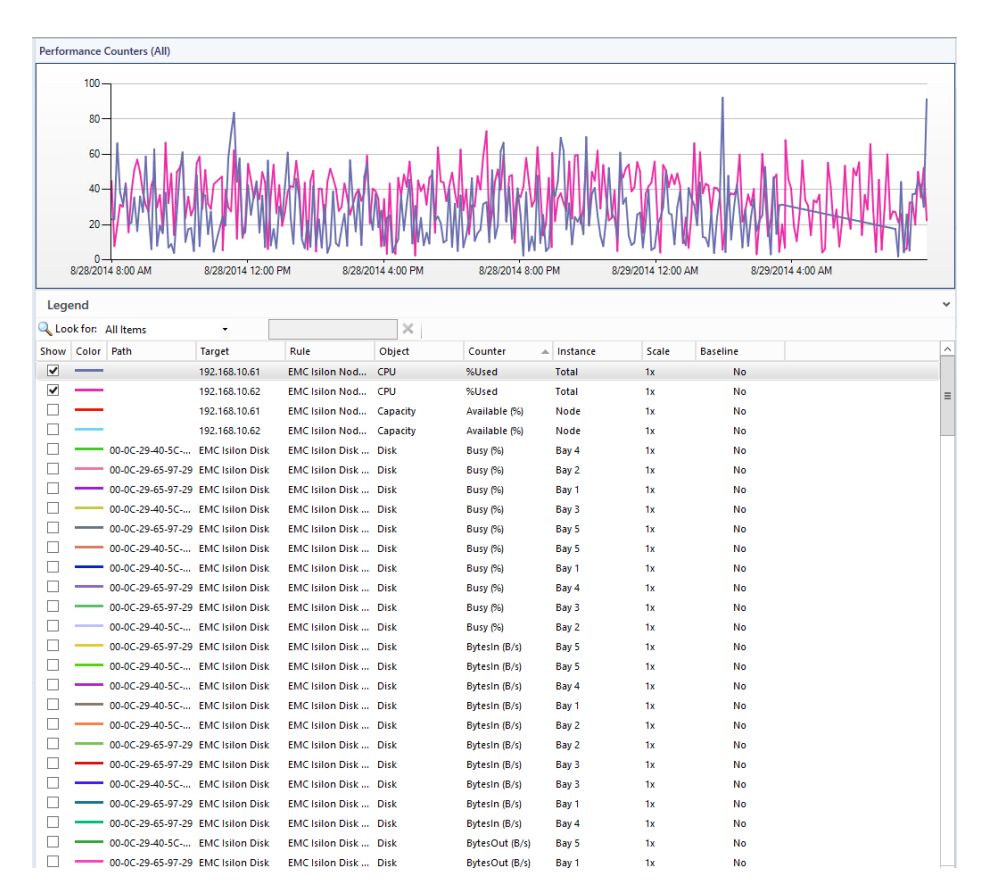

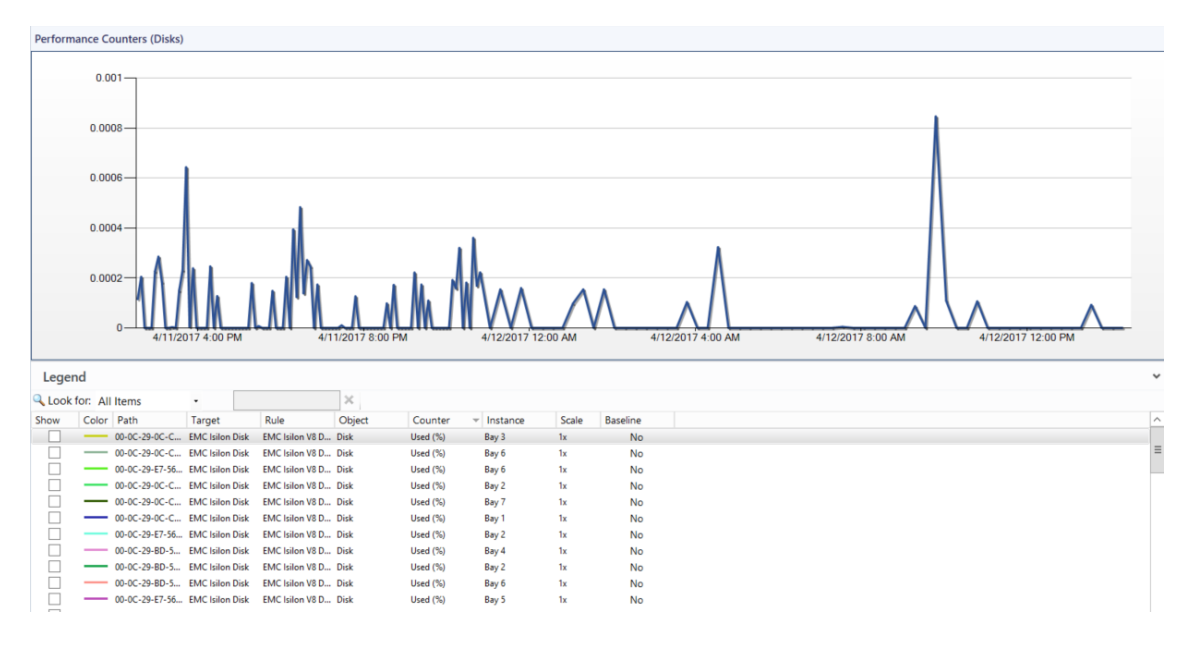

# <span id="page-20-0"></span>Quick Monitoring Test

On a monitored Isilon Cluster Node issue the following command:

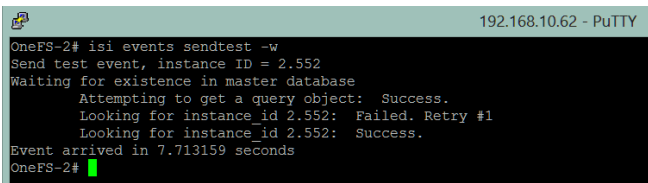

In the next few minutes, alert will be triggered:

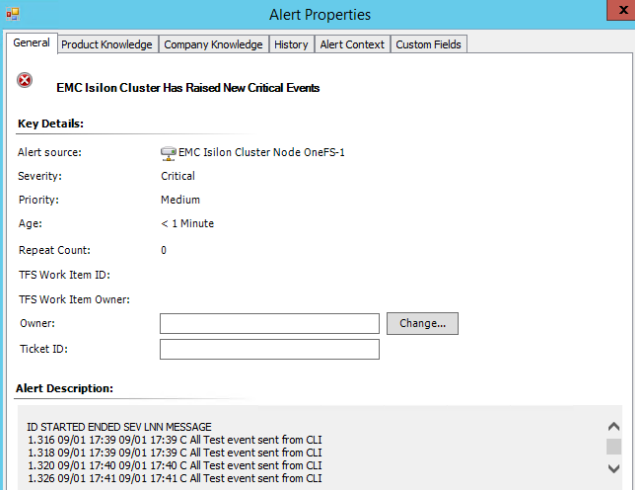